Application Server Installation Guide for OPSS - CSF Oracle Banking Enterprise Limits and Collateral Management Release 14.7.0.0.0 Part No. F75024-01 [November] [2022]

> ORACLE<sup>®</sup> **FINANCIAL SERVICES**

# **Table of Contents**

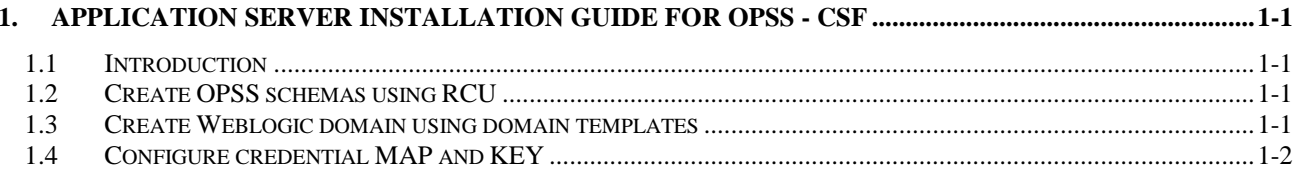

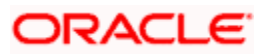

# <span id="page-2-0"></span>**1. Application Server Installation Guide for OPSS - CSF**

## <span id="page-2-1"></span>**1.1 Introduction**

Before using CSF (Credential Store Framework), you need to do Application server installation for OPSS(Oracle Platform Security Services) set up.

.Application Server Installation for OPSS – CSF

- 1. Create Weblogic Domain with Oracle Enterprise Manager & Oracle JRF templates
- 2. Extend an existing Weblogic Domain with Oracle Enterprise Manager & Oracle JRF templates
- 3. Create schemas using RCU

## <span id="page-2-2"></span>**1.2 Create OPSS schemas using RCU**

- 1. Run ./rcu from Oracle\_Home/oracle\_common/bin
- 2. Select Create Repository & System load and product load
- 3. Provide database connection details (sys/sysdba user and password)
- 4. Select OPSS
- 5. Provide schema passwords
- 6. Map table spaces
- 7. Click on Create button to complete installation.
- 8. Close

## <span id="page-2-3"></span>**1.3 Create Weblogic domain using domain templates**

- 1. Select Basic Weblogic Server Domain
- 2. Select Oracle Enterprise Manager
- 3. Select Oracle JRF
	- a. [once we select Oracle JRF , tool selecting Weblogic Coherence Cluster Extension also ]
- 4. Select application location [select default values]
- 5. Select admin account
- 6. Select domain mode & JDK
- 7. Database configuration Types
	- a. Select RCU data
	- b. Enter database connection details using RCU Service table (STB) schema credentials.
	- c. Check / verify the component data sources
	- d. JDBC test
- 8. Adv configuration if required
- 9. Config summary
- 10. Click on create
- 11. Next & Finish

Refer: [http://www.oracle.com/webfolder/technetwork/tutorials/obe/fmw/wls/12c/12\\_2\\_1/02-03-002-](http://www.oracle.com/webfolder/technetwork/tutorials/obe/fmw/wls/12c/12_2_1/02-03-002-CreateJRFEMDomain/createjrfemdomain.html#overview) [CreateJRFEMDomain/createjrfemdomain.html#overview](http://www.oracle.com/webfolder/technetwork/tutorials/obe/fmw/wls/12c/12_2_1/02-03-002-CreateJRFEMDomain/createjrfemdomain.html#overview)

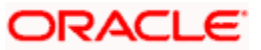

# <span id="page-3-0"></span>**1.4 Configure credential MAP and KEY**

- 1. Copy the fcubscommonscsf.jar from INSTALLER/SOFT/LIBRARY/ofss to \$DOMAIN\_HOME/lib
- 2. Update the setDomainEnv.sh file (\$MW\_HOME/user\_projects/domains/mydomain/bin directory) by appending the above jar file path – **EXTRA\_JAVA\_PROPERTIES**="\${EXTRA\_JAVA\_PROPERTIES} - Dfcubs.csf.path=\${DOMAIN\_HOME}"
- 3. Configure security via em console
- 4. Select Weblogic Domain -> Security -> Credentials. Click Create Map

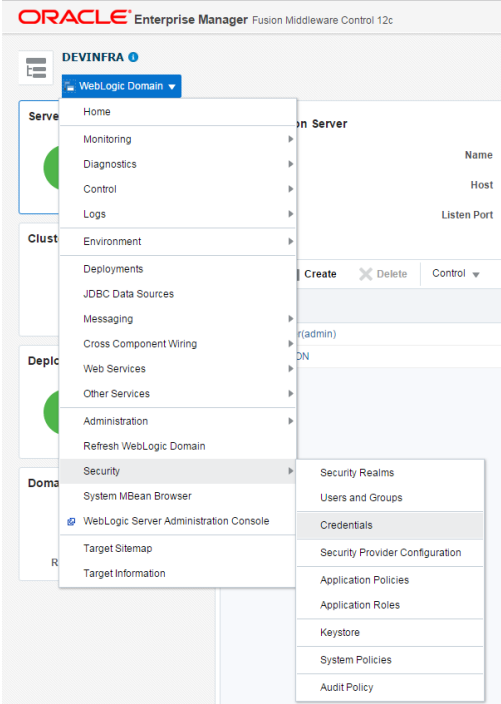

- 5. Enter the Map Name: ofss.fcubs.map
- 6. Click OK.

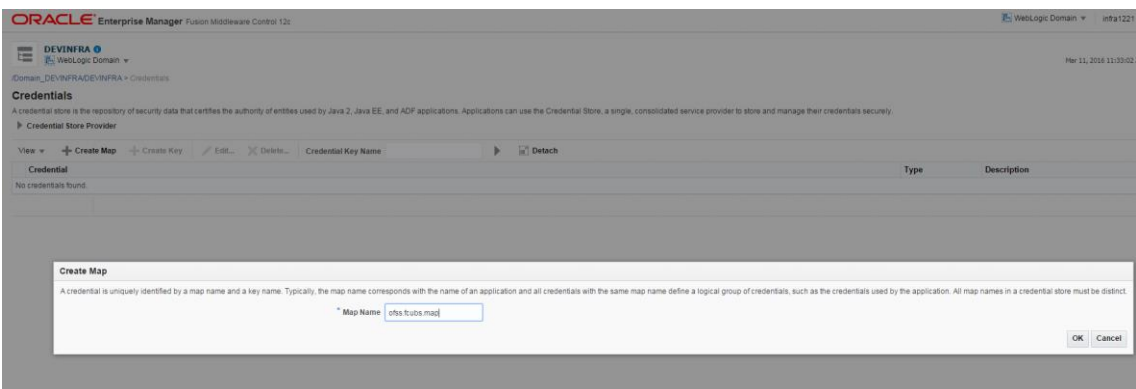

- 7. Create Key button
- 8. Enter the details as below

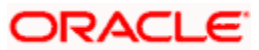

## 9. Select Map: ofss.fcubs.map

Key: SYMMETRIC\_KEY

Type: Generic

Credentials: *oraclefinancialsolutions*

Click OK

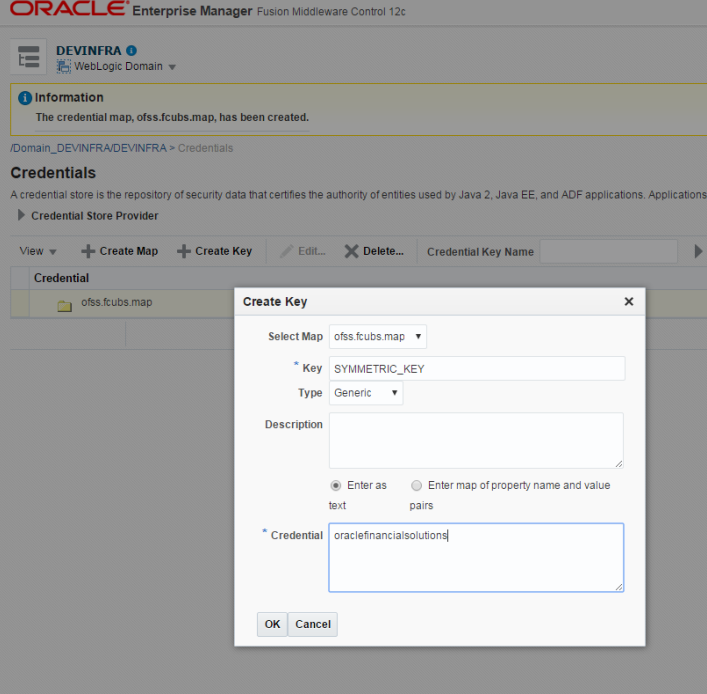

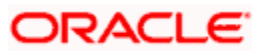

10. Select Weblogic Domain -> Security -> System Policies.

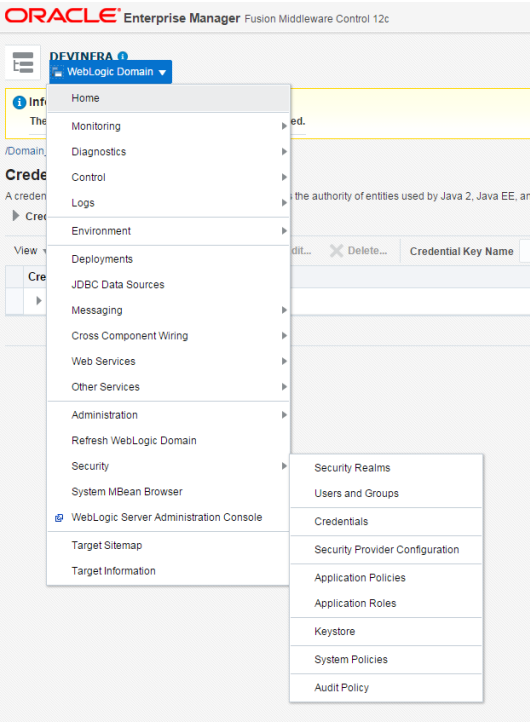

11. Click Create

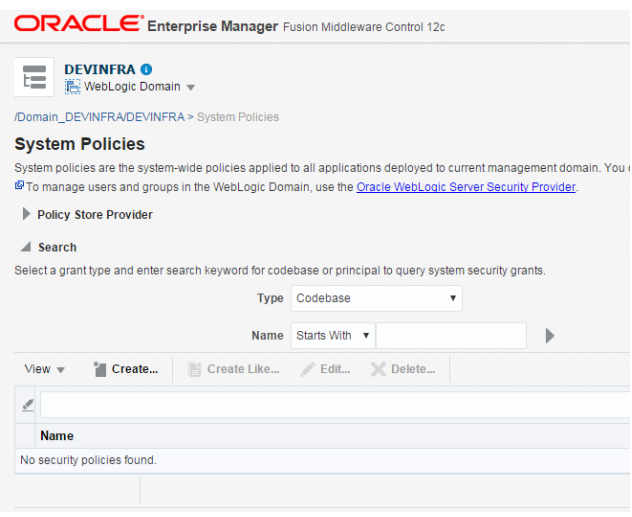

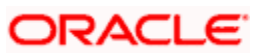

### 12. Enter Codebase

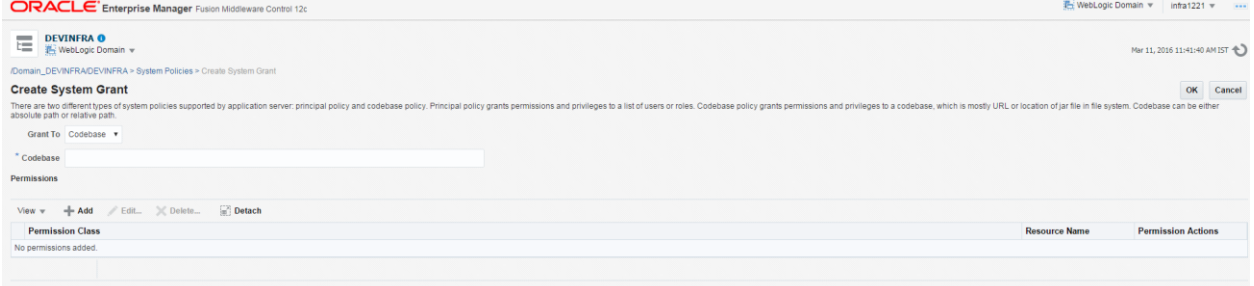

### 13. Codebase: file:\${fcubs.csf.path}/lib/fcubscommonscsf.jar

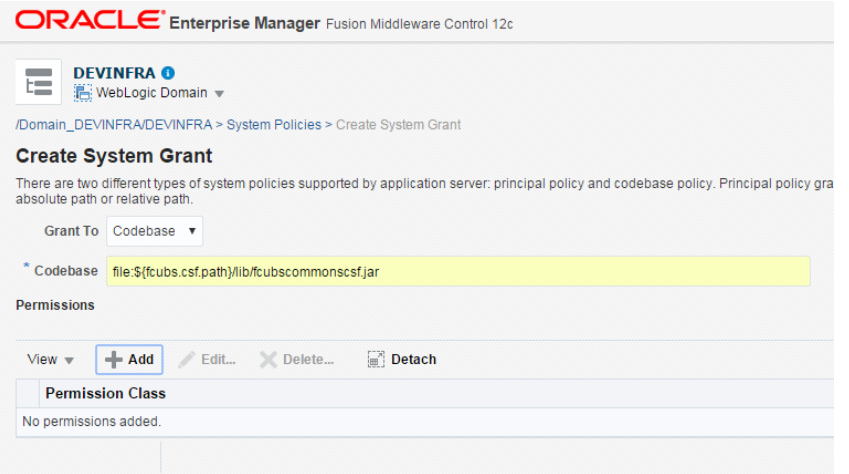

14. Click Add. select checkbox "Select here to enter details for a new permission"

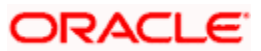

15. Provide below details

Permission Class: oracle.security.jps.service.credstore.CredentialAccessPermission Resource Name: context=SYSTEM,mapName=ofss.fcubs.map,keyName=\* Permission Actions: read

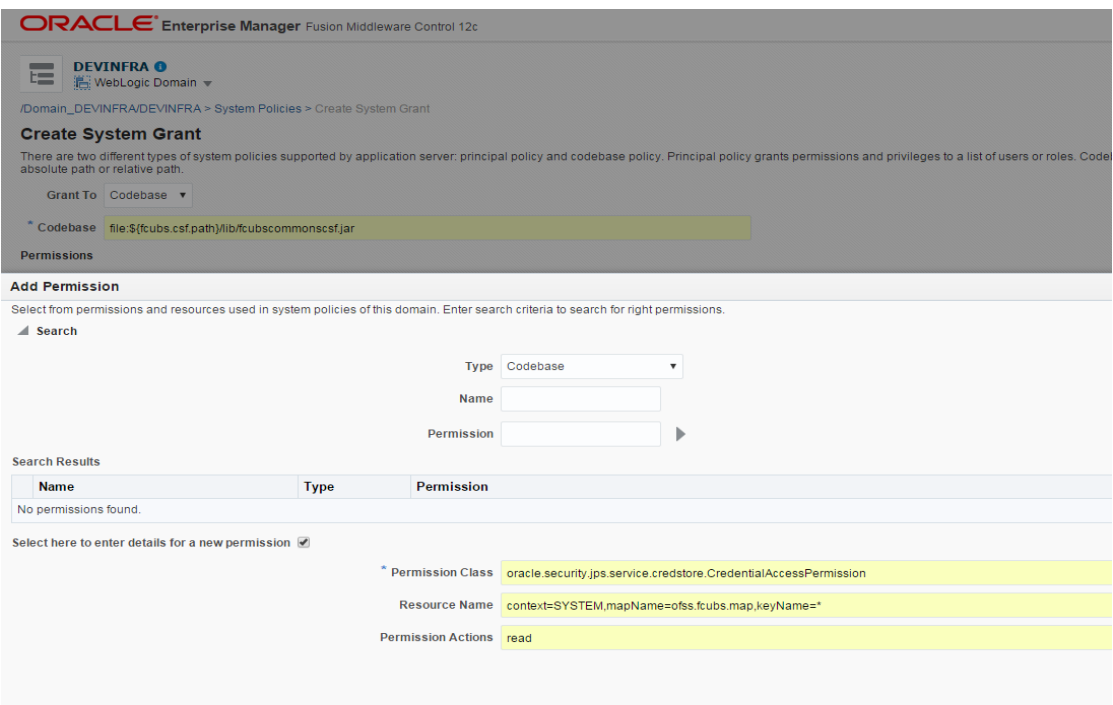

#### 16. Click on Ok for Add Permission and System policies.

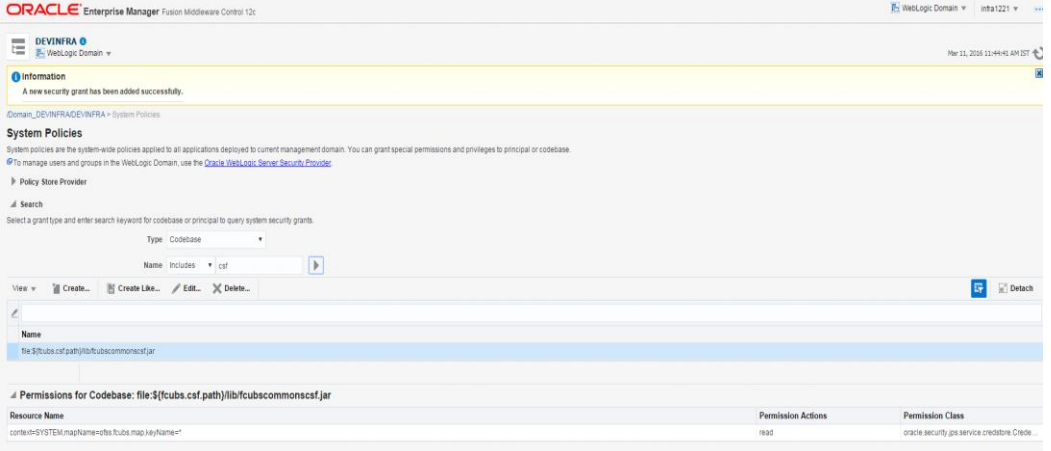

#### 17. click OK for create System Grant

18. Restart the servers[Admin, Managed servers]

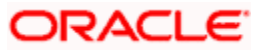

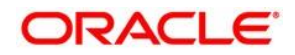

**Application Server Installation Guide for OPSS - CSF [November] [2022] Version 14.7.0.0.0**

**Oracle Financial Services Software Limited Oracle Park Off Western Express Highway Goregaon (East) Mumbai, Maharashtra 400 063 India** 

**Worldwide Inquiries: Phone: +91 22 6718 3000 Fax: +91 22 6718 3001 [www.oracle.com/financialservices/](file://///whf00byp/FCUBS_Documentation/FCUBS_14.1/Formatting/Source/Installation/Environment%20Setup/www.oracle.com/financialservices/)**

**Copyright © 2007, 2022, Oracle and/or its affiliates. All rights reserved.**

**Oracle and Java are registered trademarks of Oracle and/or its affiliates. Other names may be trademarks of their respective owners.** 

**U.S. GOVERNMENT END USERS: Oracle programs, including any operating system, integrated software, any programs installed on the hardware, and/or documentation, delivered to U.S. Government end users are "commercial computer software" pursuant to the applicable Federal Acquisition Regulation and agency-specific supplemental regulations. As such, use, duplication, disclosure, modification, and adaptation of the programs, including any operating system, integrated**  software, any programs installed on the hardware, and/or documentation, shall be subject to license terms and license **restrictions applicable to the programs. No other rights are granted to the U.S. Government.** 

This software or hardware is developed for general use in a variety of information management applications. It is not developed or intended for use in any inherently dangerous applications, including applications that may create a risk of personal injury. If you use this software or hardware in dangerous applications, then you shall be responsible to take all appropriate failsafe, backup, redundancy, and other measures to ensure its safe use. Oracle Corporation and its affiliates **disclaim any liability for any damages caused by use of this software or hardware in dangerous applications.** 

This software and related documentation are provided under a license agreement containing restrictions on use and disclosure and are protected by intellectual property laws. Except as expressly permitted in your license agreement or **allowed by law, you may not use, copy, reproduce, translate, broadcast, modify, license, transmit, distribute, exhibit, perform,**  publish or display any part, in any form, or by any means. Reverse engineering, disassembly, or decompilation of this **software, unless required by law for interoperability, is prohibited.** 

**The information contained herein is subject to change without notice and is not warranted to be error-free. If you find any errors, please report them to us in writing.** 

**This software or hardware and documentation may provide access to or information on content, products and services from**  third parties. Oracle Corporation and its affiliates are not responsible for and expressly disclaim all warranties of any kind **with respect to third-party content, products, and services. Oracle Corporation and its affiliates will not be responsible for any loss, costs, or damages incurred due to your access to or use of third-party content, products, or services.**